# **INPS**

# Guida all'uso del Servizio per richiedere il **Bonus Baby sitting** previsto nel Decreto CURA ITALIA fruibile tramite **Libretto famiglia**

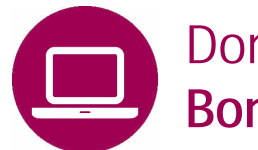

Domande di Prestazioni a sostegno del reddito **Bonus Baby sitting** per:

- lavoratori dipendenti del settore sanitario pubblico e privato accreditato (medici, infermieri, tecnici di laboratorio biomedico, tecnici di radiologia medica, operatori sociosanitari)
- personale del comparto sicurezza, difesa e soccorso pubblico impiegato per le esigenze connesse all'emergenza epidemiologica da COVID -19
- dipendenti del settore privato;
- iscritti in via esclusiva alla Gestione separata;
- lavoratori autonomi (artigiani, commercianti, coltivatori diretti, coloni e mezzadri) iscritti alle Gestioni INPS
- lavoratori autonomi iscritti alle casse professionali.

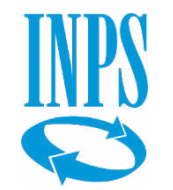

# Bonus baby sitting/Libretto famiglia

### **A CHI É DEDICATO**

# **Il Bonus spetta ai genitori o affidatari per i servizi di assistenza e sorveglianza dei MINORI:**

- **fino a 12 anni (alla data del 5 marzo);**
- senza limiti di età, se disabili gravi;

per servizi resi dal 5 marzo **nei periodi di chiusura dei servizi scolastici**.

# **Spetta fino a 600 euro a:**

- **Dipendenti del settore privato;**
- **Iscritti in via esclusiva alla Gestione separata (art. 2, c. 26, l. 335/1995);**
- **Autonomi iscritti all'INPS** (Artigiani, Commercianti e Coltivatori diretti, coloni e mezzadri);
- **Autonomi iscritti alle casse professionali.**

### **Spetta fino a 1.000 euro, per:**

- **medici;**
- **infermieri;**
- **tecnici di laboratorio biomedico, di radiologia medica;**
- **operatori sociosanitari;**
- **personale dei comparti sicurezza, difesa, soccorso pubblico.**

### **L'altro genitore:**

- **Non** deve essere **beneficiario** di altre forme **di sostegno al reddito in caso di sospensione o cessazione dell'attività lavorativa** (ad esempio, NASPI, CIGO, indennità di mobilità, ecc.);
- **Non** deve essere **disoccupato o non lavoratore;**
- Può essere in **Smart Working (Lavoro Agile).**

### **QUANDO UTILIZZARE IL SERVIZIO**

**La domanda** si può inviare **dal 1 aprile 2020,** per **servizi resi dal 5 marzo** nei periodi di chiusura dei servizi scolastici.

Il Bonus per servizi di Baby sitting **è alternativo** al congedo parentale previsto dal DL 18/2020.

### **COME ACCEDERE**

Dalla Home page del portale Inps **[www.inps.it](http://www.inps.it/)** Per inserire la domanda occorre autenticarsi inserendo **Codice fiscale** e in alternativa:

- **SPID**
- **PIN dispositivo** o **CNS** o **Cie**
- **PIN semplificato** (primi 8 caratteri del PIN Messaggio n. 1381 del 26/3/2020)

In caso di invio domanda con PIN semplificato, per procedere alla definizione della domanda e all'appropriazione telematica del Bonus nel servizio Libretto-Famiglia, è necessario acquisire il PIN dispositivo.

### **DESCRIZIONE DEI SERVIZI**

Per l'invio della domanda di **[Bonus baby sitting](https://serviziweb2.inps.it/PassiWeb/jsp/login.jsp?uri=https://servizi2.inps.it/servizi/VoucherCuraItalia&S=S)** sono richiesti:

- i **dati anagrafici** del **genitore richiedente**, del **figlio** e dell'**altro genitore;**
- l'indicazione dell'**attività svolta dal genitore richiedente** e dell'**importo richiesto (**multipli di 10 euro)**.**

In **caso di affido del minore e in caso di figlio disabile vanno inseriti i relativi allegati** (Provvedimento o sentenza di affido, Verbale sanitario ante 2010 o Sentenza che riconosce la disabilità)

L'**esito** della domanda è comunicato **via sms/email/PEC** con [assegnazione del bonus richiesto tramite il servizio](https://www.inps.it/NuovoportaleINPS/default.aspx?itemdir=51098&lang=IT&AccessModalService=1) **Prestazioni di lavoro occasionale - Libretto – Famiglia**

Per fruire del Bonus l'utilizzatore dovrà effettuare i seguenti passaggi del servizio online Libretto - Famiglia:

- **1. registrazione** del genitore come **utilizzatore del Libretto famiglia** e della persona incaricata come **prestatore del servizio**;
- **2. appropriazione** del **Bonus** Baby sitting
- **3. inserimento** delle **comunicazioni delle prestazioni** lavorative svolte per l'attività di baby sitting

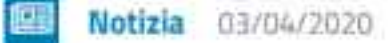

### Comunicazione in merito al data breach

L'INPS informa gli utenti di avere prontamente notificato il data breach al Garante per la protezione dei dati personali...

LEGGI DI PIÙ →

# [www.inps.it](http://www.inps.it/)

Pagina di accesso ai Servizi Decreto Cura Italia Al centro il link al servizio **Bonus baby sitting**

# DECRETO "CURA ITALIA": ACCEDI AI SERVIZI

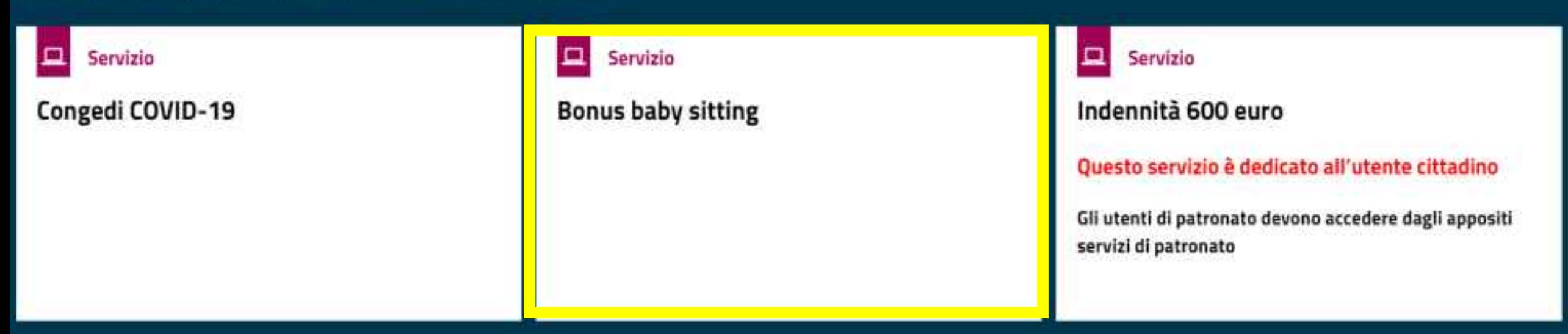

Home

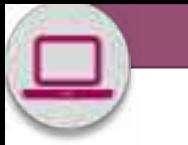

# Bonus baby sitting

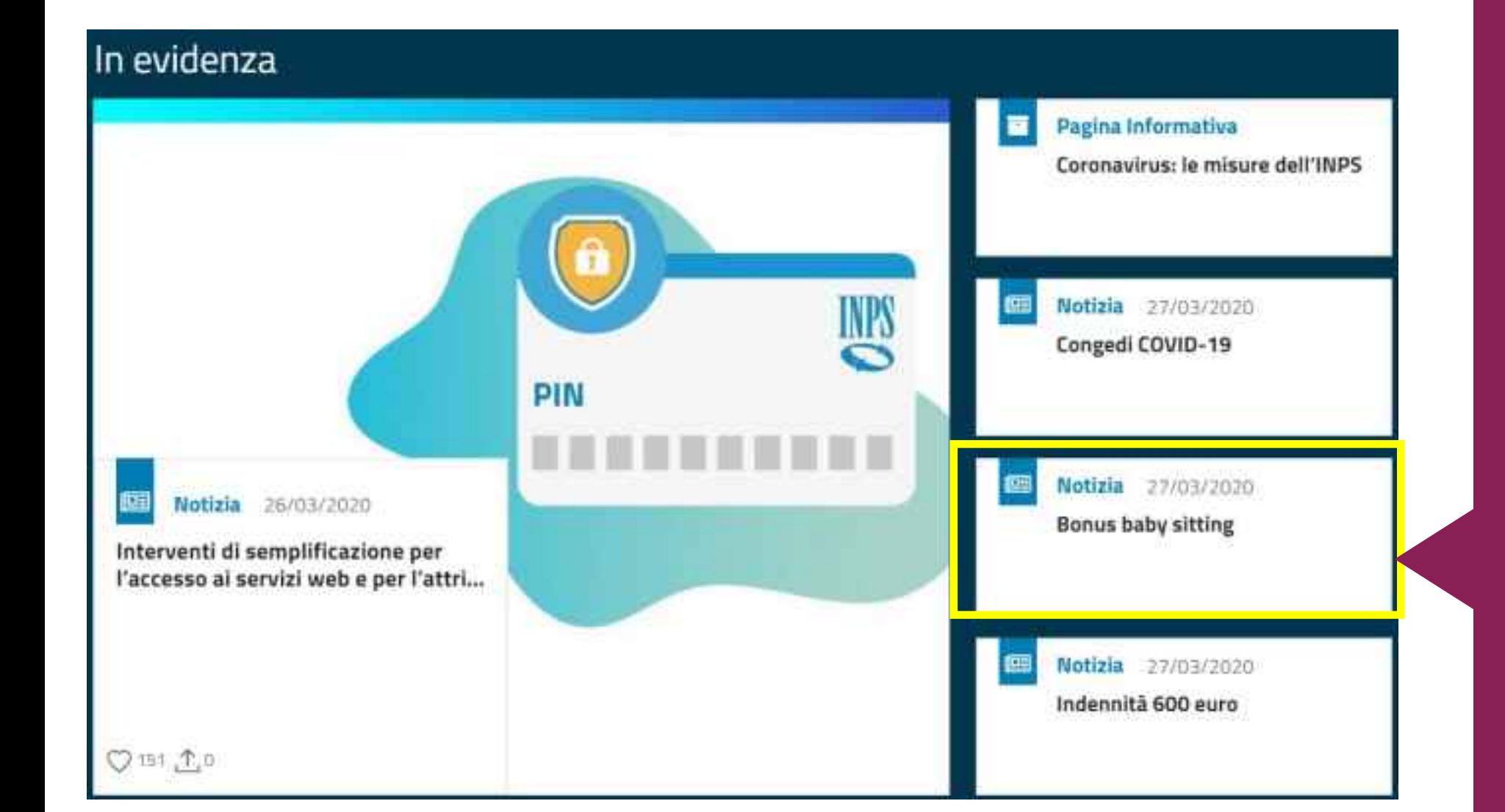

In alternativa si può accedere al Servizio…

dalla notizia **In evidenza** nella **Home Page del portale INPS 'Bonus baby sitting' del 27/03/2020**

# Bonus baby sitting

Notizia 27/03/2020 **Bonus baby sitting** 

Oppure accedi dal percorso **Prestazioni e servizi**>**Tutti i servizi**> (B) **Bonus baby sitting**

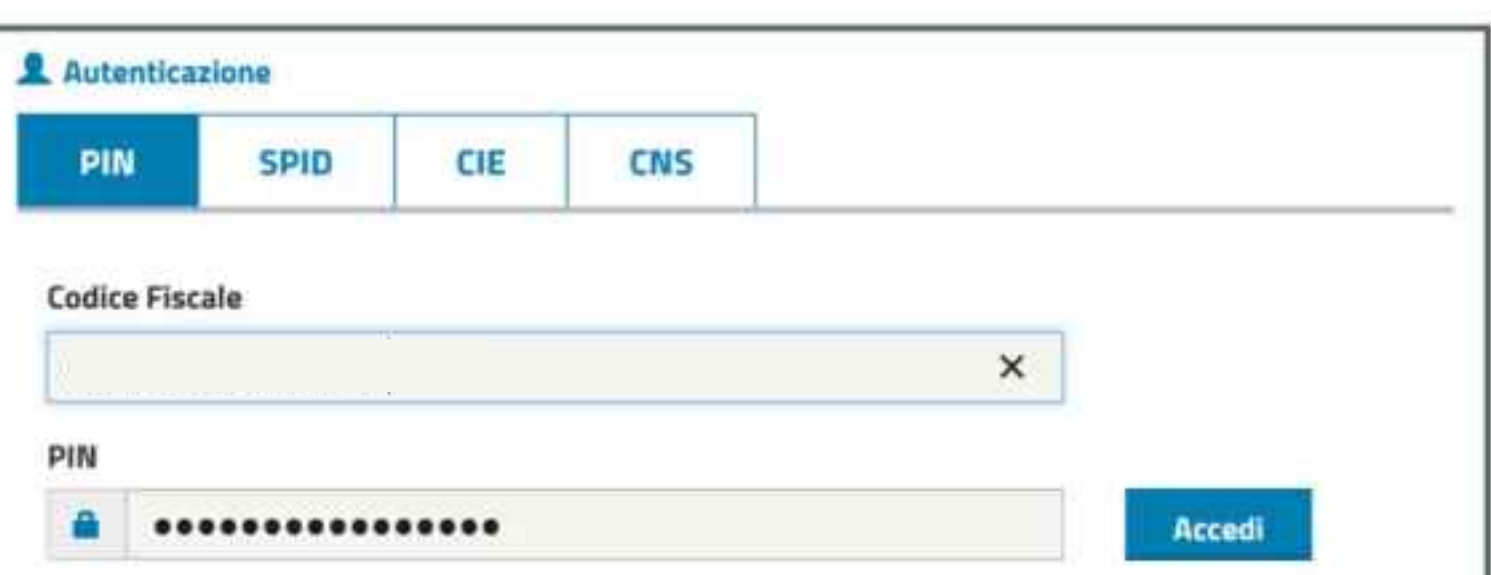

Per l'accesso ai servizi online INPS è necessario avere un PIN rilasciato dall'Istituto, o una identità SPID almeno di livello 2, o una Carta di identità elettronica 3.0 (CIE), o una Carta Nazionale dei Servizi  $(CNS)$ 

**Istruzioni per l'accesso** Hai smarrito il tuo PIN? Richiedi e gestisci il tuo PIN Come accedere al Servizio online **Bonus baby sitting**

Nella News In evidenza nella Hompage del portale INPS trovi il link di accesso diretto al Servizio Bonus baby sitting.

Clicca sul link e inserisci nella maschera il tuo codice fiscale e le credenziali di cui disponi: **PIN, SPID, CNS o CIE** o **PIN semplificato** (primi 8 caratteri ottenuti con la procedura Richiesta PIN online)

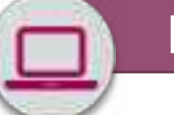

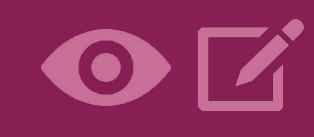

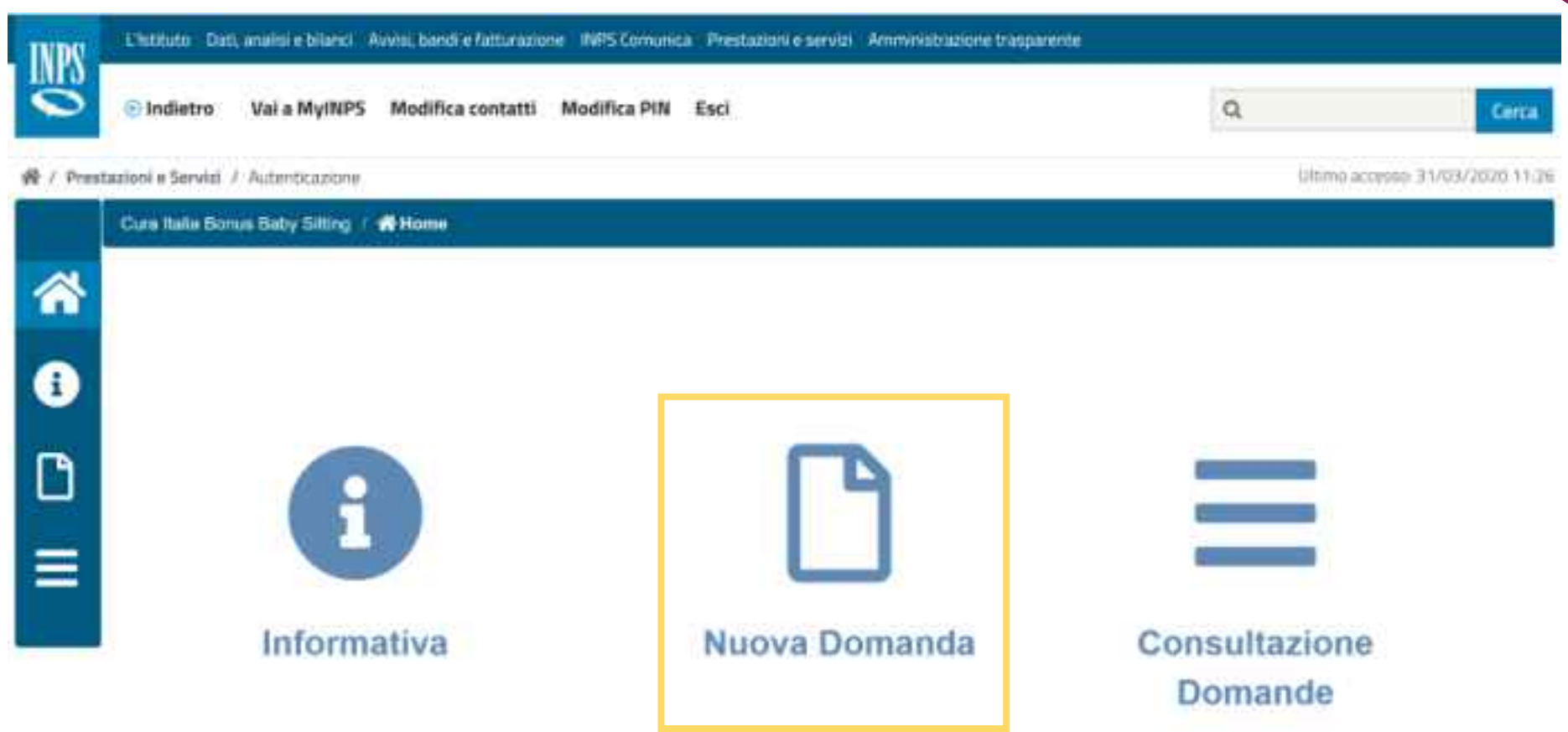

Selezionato il servizio Bonus baby sitting dal Menu del portale delle Domande di prestazioni a sostegno del reddito,

Puoi inserire la domanda utilizzando il pulsante centrale

# Nuova domanda

Io richiedente, consapevole che il bonus per assistenza e sorveglianza dei minori di cui al presente modello di domanda:

- spetta, alternativamente, ai genitori per i figli di età non superiore a 12 anni alla data del 5 marzo 2020;
- è previsto in favore dei lavoratori dipendenti del settore privato, degli iscritti in via esclusiva alla Gestione separata di cui all'articolo 2, comma 26, della legge 8 agosto 1995, n. 335, lavoratori autonomi iscritti all'INPS e alle casse professionali, nel limite complessivo di 600 euro per nucleo familiare;
- è altresì previsto in favore dei lavoratori dipendenti del settore sanitario pubblico e privato accreditato, appartenenti alla categoria dei medici, infermieri, tecnici di laboratorio biomedico, tecnici di radiologia medica, operatori sociosanitari, nonché al personale del comparto sicurezza, difesa e soccorso pubblico impiegato per le esigenze connesse all'emergenza epidemiologica da COVID-19, nel limite massimo complessivo di 1.000 euro per nucleo familiare;
- che il beneficio non può essere cumulato con l'indennità spettante prevista per i congedi specifici di cui agli articoli 23 e 25 del decreto legge n. 18/2020;
- spetta anche ai genitori affidatari (adozioni nazionali e internazionali, affido preadottivo) ed è subordinato alla condizione che nel nucleo familiare l'altro genitore non sia beneficiario di strumenti di sostegno al reddito in caso di sospensione o cessazione dell'attività lavorativa, non sia disoccupato o non lavoratore e, se lavoratore, non stia fruendo del congedo parentale specifico di cui al decreto legge n.18/2020;
- che il beneficio è destinato all'assistenza e alla sorveglianza del minore e pertanto è condizionato alla dichiarazione da parte del genitore richiedente della convivenza con il minore, nel caso in cui l'altro genitore non faccia parte del nucleo familiare (es. genitori separati o divorziati);
- che il limite d'età pari a 12 anni, non si applica con riferimento ai figli con disabilità in situazione di gravità accertata ai sensi dell'articolo 4, comma 1, della legge 5 febbraio 1992, n. 104, iscritti a scuole di ogni ordine e grado o ospitati in centri diurni a carattere assistenziale:
- che le domande di concessione del presente bonus saranno accolte, sussistendone i requisiti di legge, sulla base dell'ordine cronologico di presentazione con le modalità indicate nel presente modello;
- che il bonus sarà erogato a condizione che sia stato attivato il Libretto Famiglia di cui all'articolo 54-bis, legge 24 aprile 2017, n. 50, con l'onere da parte dei beneficiari di effettuare la c.d "appropriazione" delle somme entro il termine del...
- al raggiungimento del volume di richieste che comporta l'esaurimento dello stanziamento indicato, le successive istanze che pervengono all'INPS, saranno ammesse e protocollate con riserva di accettazione, a condizione che sia accertata da parte dell'INPS la sussistenza di residue somme disponibili.

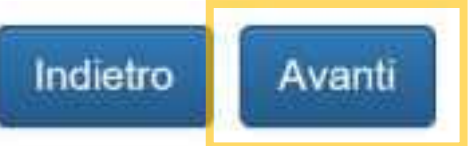

Leggi attentamente il testo che visualizzerai per prendere atto delle condizioni previste dal Decreto Cura Italia per accedere a questa prestazione integrativa del reddito.

# Procedi con il bottone **Avanti** .

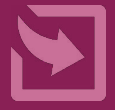

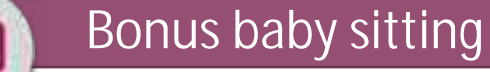

### Cura Italia Donas Elaby Sitting / B Nuova Domanda

### Dati genitore richiedente

### Dishiaro di essere genitore unico:

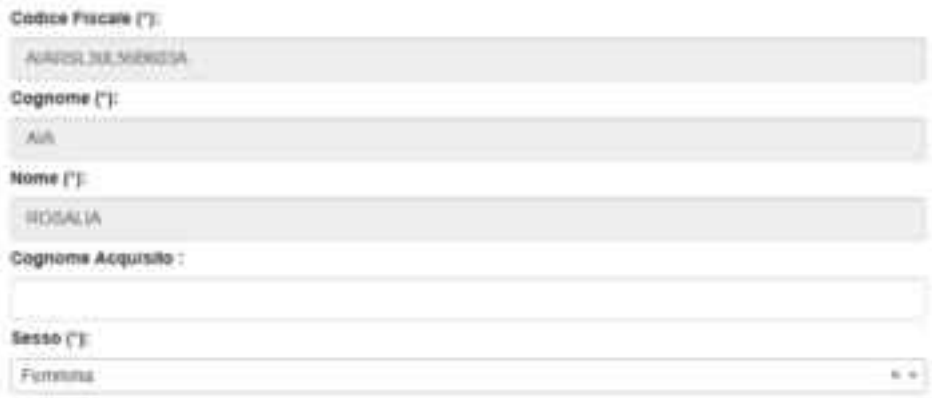

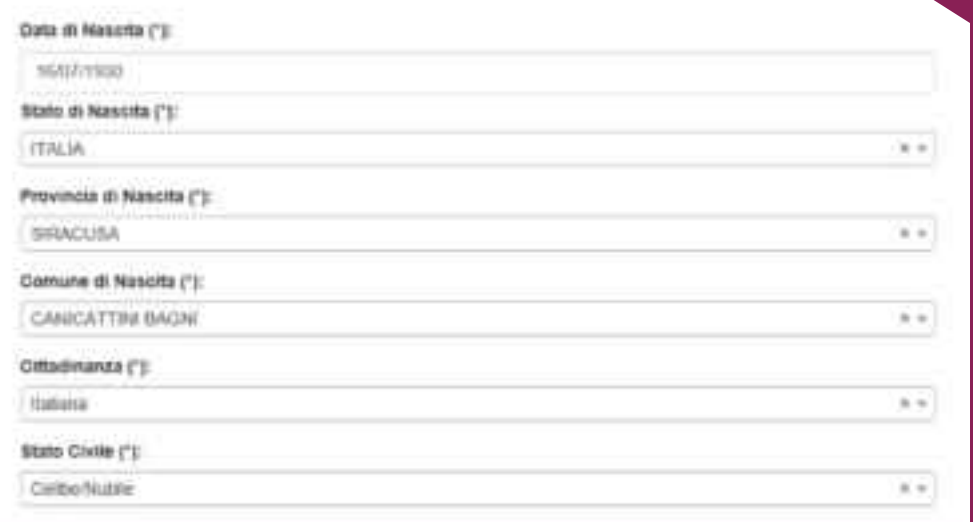

Se sei **Genitore Unico** , **inserisci la spunta in alto a sinistra**  e **poi** i tuoi dati in questa sezione e nella sezione indicata nella pagina successiva.

Se invece sei **Coniugato**, inserisci direttamente i tuoi dati in questa sezione della maschera e nella sezione indicata nella pagina successiva.

# Dati genitore richiedente

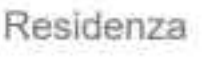

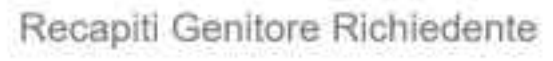

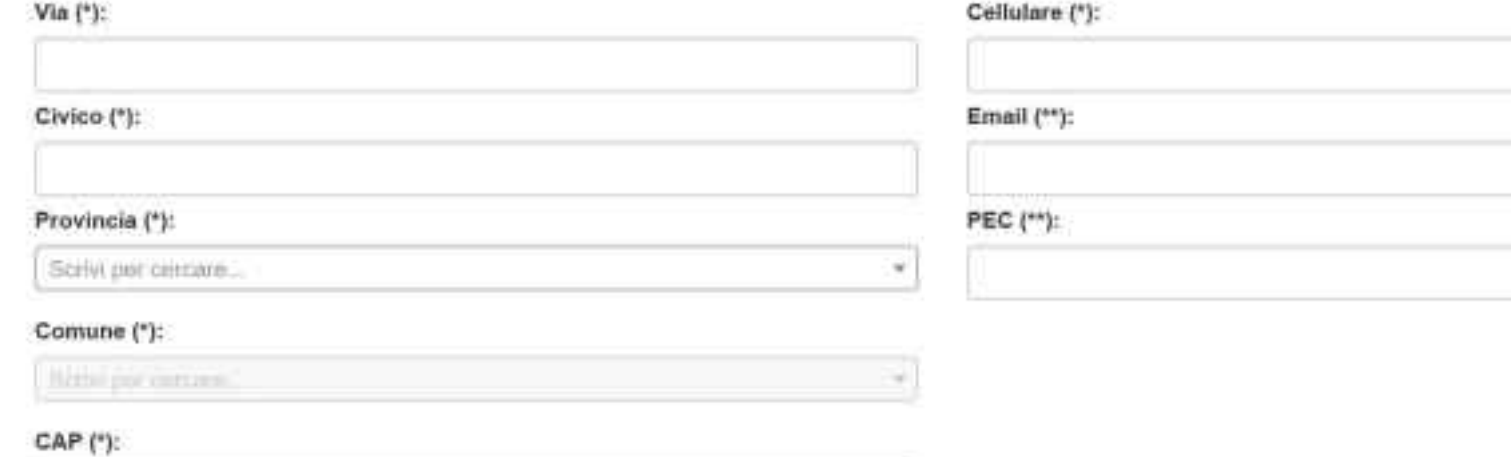

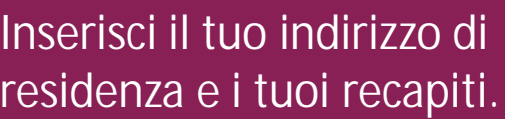

La procedura richiede come **dati obbligatori Cellulare E-mail**  In alternativa all'indirizzo e-mail, puoi indicare la tua PEC.

Procedi col bottone **AVANTI**

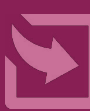

(\*) Campo Obbligatorio

Frazione:

(\*\*) Inserire obbligatoriamente un indirizzo Email e/o Pec.

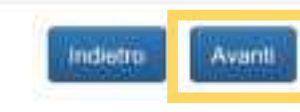

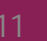

### Ciria Auto Street Baby Silling 2 Theme Domanda

### Dati del figlio

Dichiaro di essere il genitore affidatario del figlio per li quale presento la domanda (").

Dichuro di essere convivente con il figlio per il quale sto tissando domanda (1)

### Codica Frasale (1):

Cogname (1)

Nome (\*)

Besse (\*):

Survey per concars

### Chairman de altres

State di Massita (\*):

ITALIA

Provincia di Navolta ("):

Roma pel consulero

Comune di Nascita ("):

### **CHARMARTI**

 $+1$ 

fund per mount

Inserisci ora i **Dati del figlio**  per il quale hai esigenza di avvalerti di servizi di babysitting o sorveglianza

Se hai un **figlio in affido** o **disabile** , procedi nella compilazione della sezione Dati del figlio con le indicazioni inserite nella prossima pagina

 $n = 1$ 

 $+1$ 

 $+1$ 

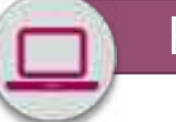

### In caso di minore in affido

Dichiaro di essere gentore affidatorio del minore con sertenzaryrovveziriento in allegato

**Document Affide:** 

In caso di figlio con disabilità

Dishlare che mix figlio è portatore di handozo in situazione di gravita accertato ai sensi dell'arti i commo 1 L15452

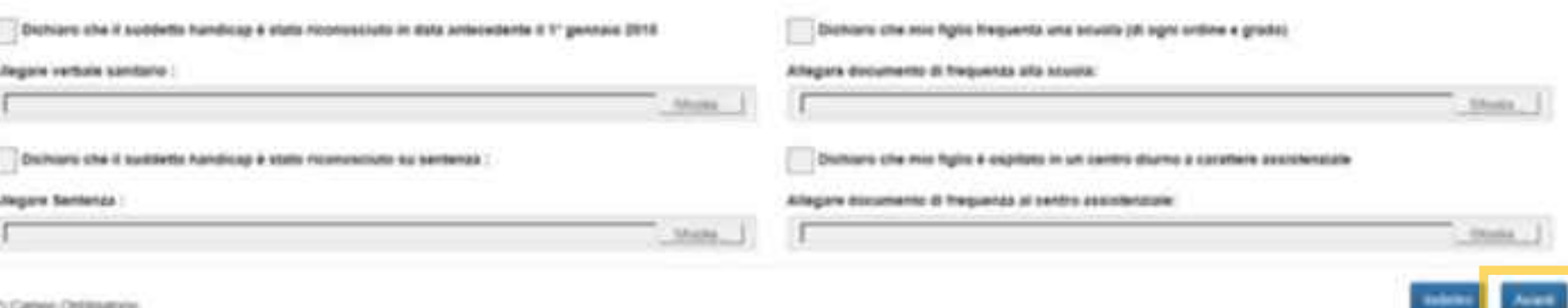

Se hai in **affido** un figlio che non ha ancora compiuto 18 anni, inserisci le spunte accanto alle dichiarazioni corrispondenti al tuo caso. Allega il file della **Sentenza di Affido.**

Se hai un figlio con **disabilità**, spunta le dichiarazioni relative al tuo caso. Allega o il **Verbale sanitario ante 2010** o la **Sentenza che riconosce la disabilità.**

Procedi col pulsante **AVANTI**

13

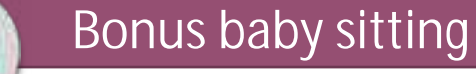

### Cura turia Elimos Elaby Elitting / B Muova Domanda

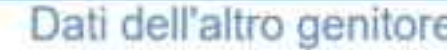

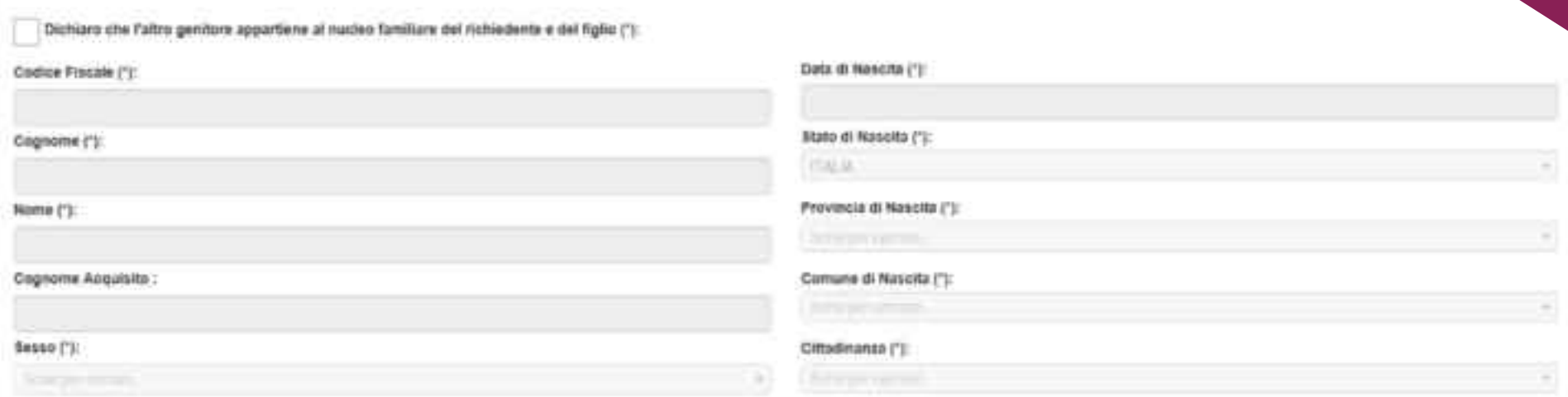

(\*) Campo Obtrigationi

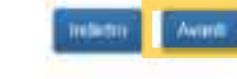

Se non hai posto prima la spunta Genitore Unico

Inserisci la spunta in alto a sinistra per dichiarare che l'altro genitore appartiene al nucleo familiare del richiedente e del figlio.

Quindi inserisci i Dati dell'altro genitore

Procedi col pulsante **AVANTI**

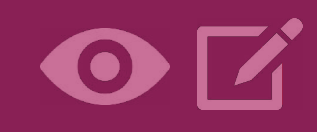

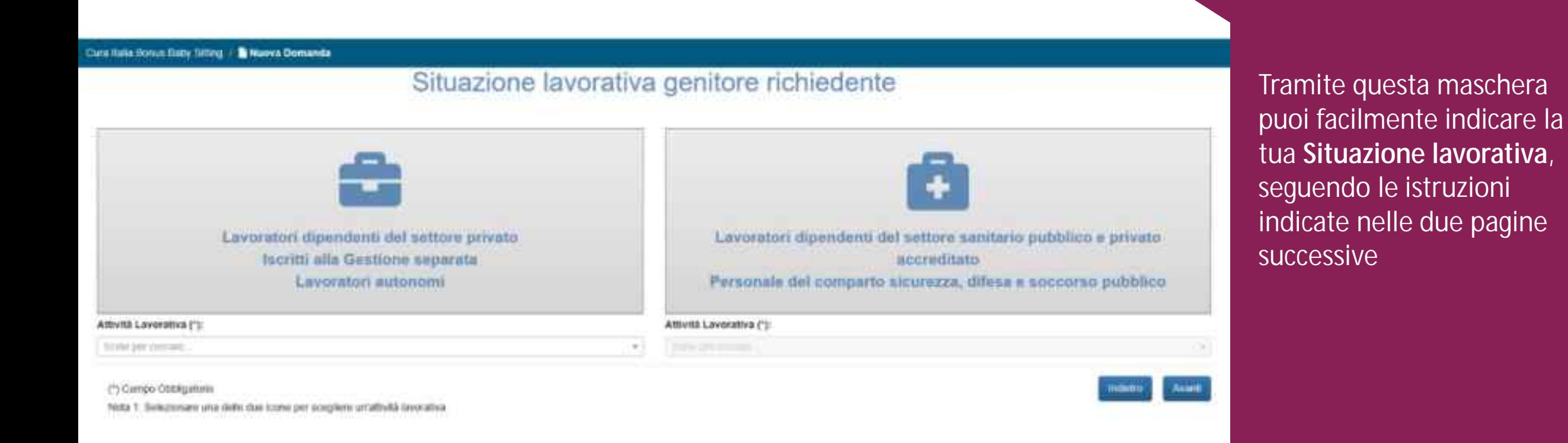

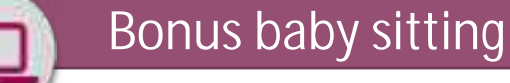

### Cara itata Dosas Daty Sitting | Braswa Domanda

### Situazione lavorativa genitore richiedente

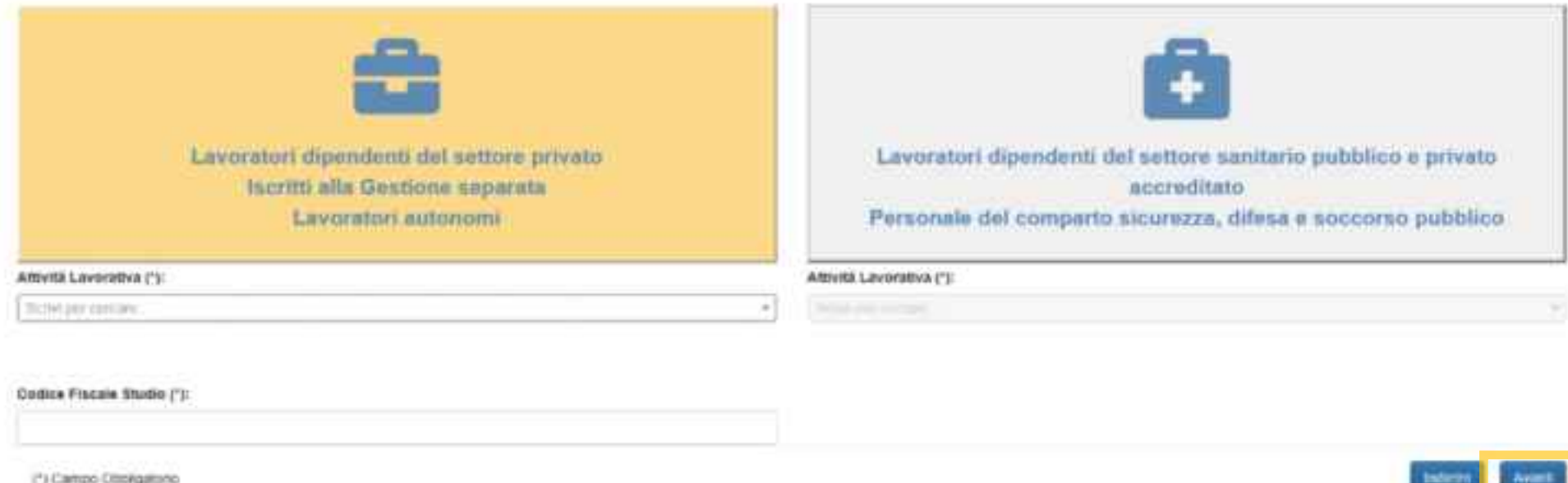

Neplis, V. Markerskonare, organisation design and arriving the problems and afficients incorporated

Se sei un **Lavoratore dipendente del settore privato** o sei **iscritto alla Gestione separata** o sei un **Lavoratore autonomo**  clicca sul **riquadro a sinistra.**

Indica poi la tua attività, selezionandola dai Menu a tendina riportati nella pagina successiva. Inserisci quindi il tuo **Codice fiscale**

Procedi col pulsante **AVANTI**

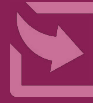

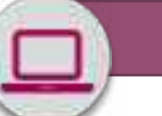

# Bonus baby sitting

Lavoratori iscritti in via esclusiva alla gestione separata di cui all'art.2, c.26, L.335/95 - libero professionista p.iva attiva n°...

Lavoratori iscritti in via esclusiva alla gestione separata di cui all'art.2, c.26, L.335/95 - professionista associato c.f. studio...

Lavoratori autonomi iscritti alla gestione CDCM con codice azienda...

Lavoratori autonomi iscritti alla gestione ART/COMM con codice azienda...

Lavoratori autonomi iscritti alla cassa professionale...

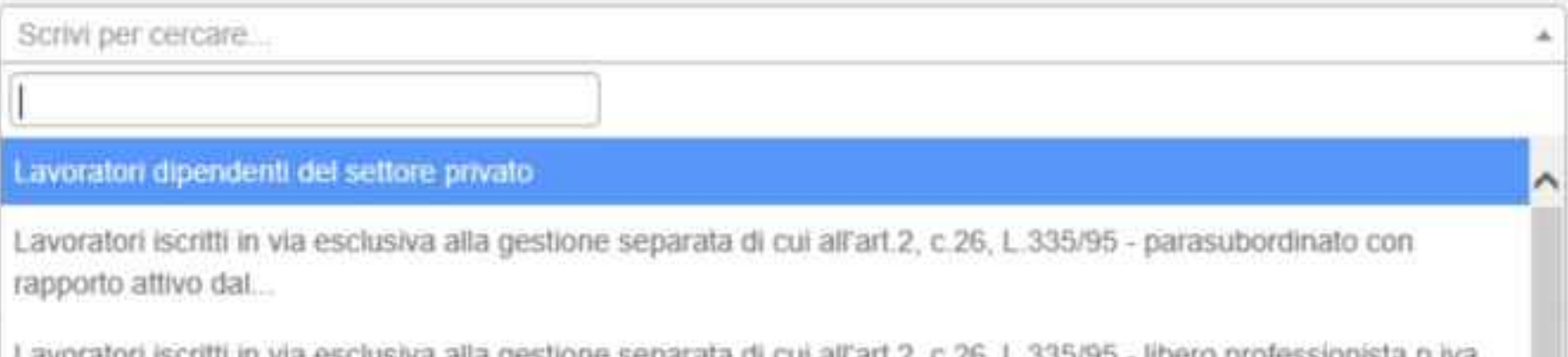

Lavoratori iscritti in via esciusiva alia gestione separata di cui ali art.2, c.26, L.335/35 ildero professionista p.iva attiva n<sup>®</sup>...

Lavoratori iscritti in via esclusiva alla gestione separata di cui all'art.2, c.26, L.335/95 - professionista associato c.f. studio...

Per compilare la schermata precedente, indicando il **Tipo di attività** svolta, i Menu a tendina ti propongono le voci qui riportate.

Puoi anche utilizzare il campo Cerca per trovare prima il tuo Tipo di Attività

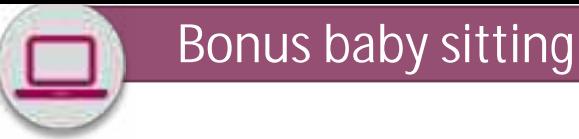

### Cara Italia (cosus isale) fatting : 1 Mareva Demanda

### Situazione lavorativa genitore richiedente

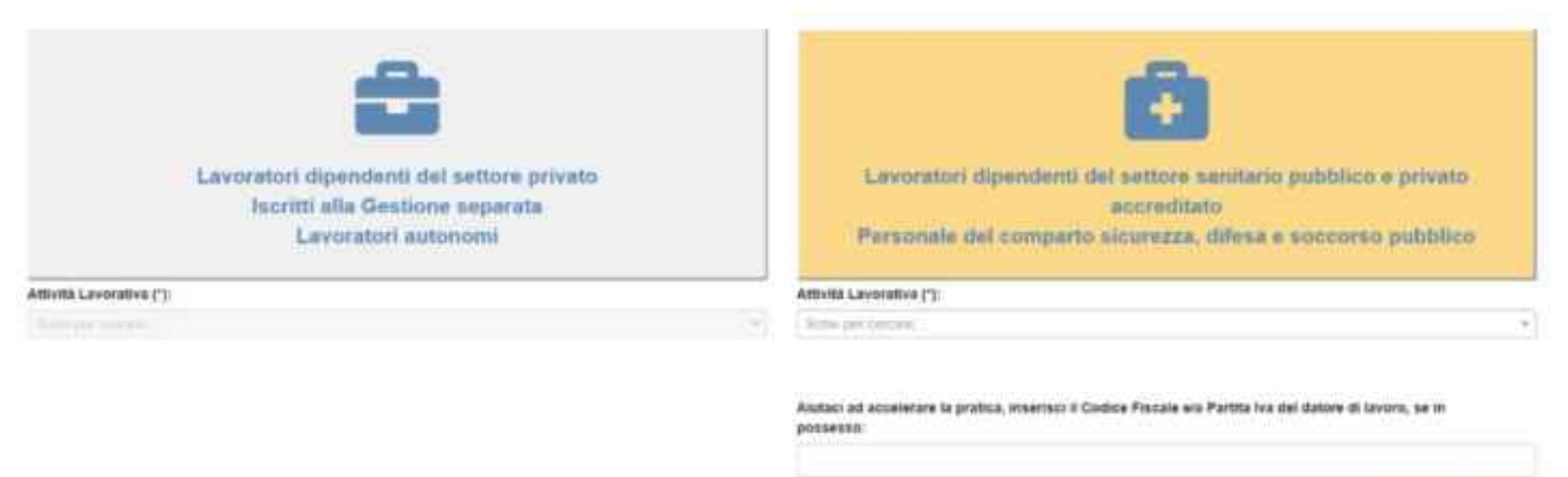

Avant

Se hai un contratto di **Lavoro dipendente nel settore SANITARIO PUBBLICO o SANITARIO PRIVATO ACCREDITATO**  Selezionata dal Menu a tendina l'Attività che svolgi e Inserisci il tuo **Codice Fiscale e/o la tua Partita IVA**

Procedi col pulsante **AVANTI**

(\*) Campo Obbligationo Nota 1: Selecconare una delle due xcone per scegliere un'attività tevorativa

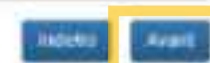

### Cara Italia Donus Rety Sitting ( B Naoya Domanda

# Importo Richiesto

Il bonus spetta nel limite massimo complessivo di 600 euro per nucleo familiare con riferimento alla platea dei soggetti lavoratori dipendenti, iscritti alla gestione separata e per il lavoratori autonomi

Per soggetti lavoratori dipendenti di cui all'art. 25, il bonus è riconosciuto nel limite massimo complessivo di 1000 euro per nucleo familiare.

Dichiaro di voler usufrutte del bonus per i serval di assistenza e sorveglianza del minori per un importo complessivo pari a ("):

(\*) Cargo Ottoljutoris

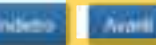

Tenendo conto che l'importo massimo del Bonus che può essere riconosciuto è di **600** o **1000 euro**, in funzione della Categoria di lavoratori a cui appartieni, inserisci nel campo evidenziato l'**importo richiesto per i servizi di assistenza e sorveglianza dei tuoi figli** (**multipli di 10 euro** )

Procedi col pulsante **AVANTI**

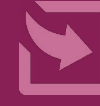

### Privacy

### Informativa sul trattamento dei dati personali al semii dell'art. 13 del Rogolamento (UE) 2016/679

1/14pc, in modità di titolere del trattamento, une sede legale in sues, via Lira il transe, v. 21, la informa che i dati personali firstit mill'addite del procadinario che la riguarda, compresi quello di coi agli arti. 9 e 10 del Angelamento UC, cono trattati in measurements and presumposed a set institutional Regulaments of measurements of increducing a set increducing to players 2007, a. 198, could into multiliate a integrate dal decisto legislativo 10 agosto 2016, a. 501, al Tine di definire la demanda a conigera la associazii sitre function hitffullocals of saus convenie a per garantire il rispetto di comitati di legge.

Il truttawynts det saul datt personalt antré aventre mediante l'utilisa et otrumenti letermettot, televation emenant, une legiste strettamente carrelate alla finalità per le quali anno raccolti, in ecde da garantines la incurazza e la risorvatazza esl rispetto della inficationi preciste dal Regulamenta ME, a partire da quanto instituto agli artt. da S a II, e sonà sunito da dipendenti dell'intituto appoitments actorizants of intrulti, sale econtereleaves, i suni deti patrator essere concerbint e trattati da suggetti che, nel fornire specifici servici a svolgere afficiti strumentali per conto HATITOPS, operano la qualità di Persone autoricoate a Responsabili del trattamento steignet) dall'intitute, nel vispetto e son le gavancie a tale sugaw losicate dal tegolamento ut.

Mail such presists da disposizioni inglaintine a, or previeto per logge, el regulamente e nel rispetto del limiti dugli stessi fissatta. I dati personali possono essere comerciati pall'IMPS ad altri seggetti pobilisi o privati che operare le qualità di autonomi finalari del trattaunts, wellight stortsmosts seconds a par la sala finalità per cal al 8 provects alla competization, la diffusione mel dati Recruiti è possibilir colo na supresso previsione el legge e, ne previsto per legge, di regilmento.

X1 instriments and dati was indicati use auterisce k usuligenorie, puichd province smile leggi, dai regulmenti o dalla mormative comvoltaria. the distinitions is prestations a gli appartmenti ad essa convenid. In wancata furnitura ani vasi victimati pat comportere importabilità o riteral wells arfinizizes and procedimenti, altre che, in taluni usul individuanti dalla normativa di riferimente, soche l'apulicazione di senzioni I Weti serenno trettati nell'INFS nei termini di legge x, tomunque, per un tempo nun superiore e 3 anni dalla conclusione del provedimento, fatti salvi evertuali contenziosi, in agni caso è fatto salvo il trattemento effettuaro a fini di archiviazione di oscumentazione nel pubblico interesse. Alcani trattamenti affettuati dall'Insu, ser le finalità elemente in precedenza, possono prevedere il tracforimento del deti personali all'estere, all'interno all'all'estatori dell'Unione Surspea. Qualora ciò cia secessaria, l'impo sel garantira il rispetto del Regolamento UE (art. 45), procede al trasferimente del Auti collunta sorse quel fund, che garantiscano so adeguata licella di protectano mogli stessi.

Wel cash prevised, let be il diritta ad ununci al trattamento e ad etterare call'Igns, in succeeper momento, l'accesso at deti personnià che is riguardows, in rettifics a la concellactone Angli eterni e la bistrazione del trattamente (erst. Il e us. Ani Angelomenta). L'apposito intense pub ensure prosentata all'UNU tramite il temperatolla della protestane del detti all'instrizzo: INPS - Responsabila della Protezione del petionali, 'On Cire il Ormen, n. 11, cup, WO144, Somej youts alattrootis corrificats: responsibilisgratesizets.com/montagert.logs.gov.it. Qualett riterge the 11 trattments al world personall the la riguardens six effectues dall'inse is sislacione al summito previous dal megalements bit, to 11 diritts di proporte reclass al Garante per la proteciate del deti personali (prt. 77 del teggiomento (d) o di witre le spoortune sedi giodistavie (art. 20 Regulamento (R).

diteriors information: in ordine at trattments het sant dati e at diritti che le usus riimesciati posseme euseme reportit ant situ intituzionale man-team. Ut, "Teformanismet sul fruitaments dui dati personnali degli adveti dell'INPS, ai sensi angli articoli 3% e le dat Segniamente (EP) DECASTV". charlespo rate community productings | del forsets per la protection del dati personali.

(Disrict) informacion( in active a) trattaments del suci dati e al diritti che le suno risemerciati possene essere reperiti sul sito intituzionale secleptit, "beforestired had trattements ded dati personali Augli utenti dell'INPS, ai serai degli articoli 19 e 54 del Regolamento (UP) INDANIPY, opport sal alto was garanteprimacy. It del Garante per la protection del dati personali.

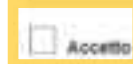

Leggi con attenzione l'Informativa sul Trattamento dei Dati Personali

Inserisci per presa visione la spunta nella casella **Accetto in basso a sinistra**.

Procedi col pulsante **AVANTI**

### Curs Italia Donus Tiaby Diffing :: 1 Nuova Domanda

# Riepilogo

### Genitore Richiedente

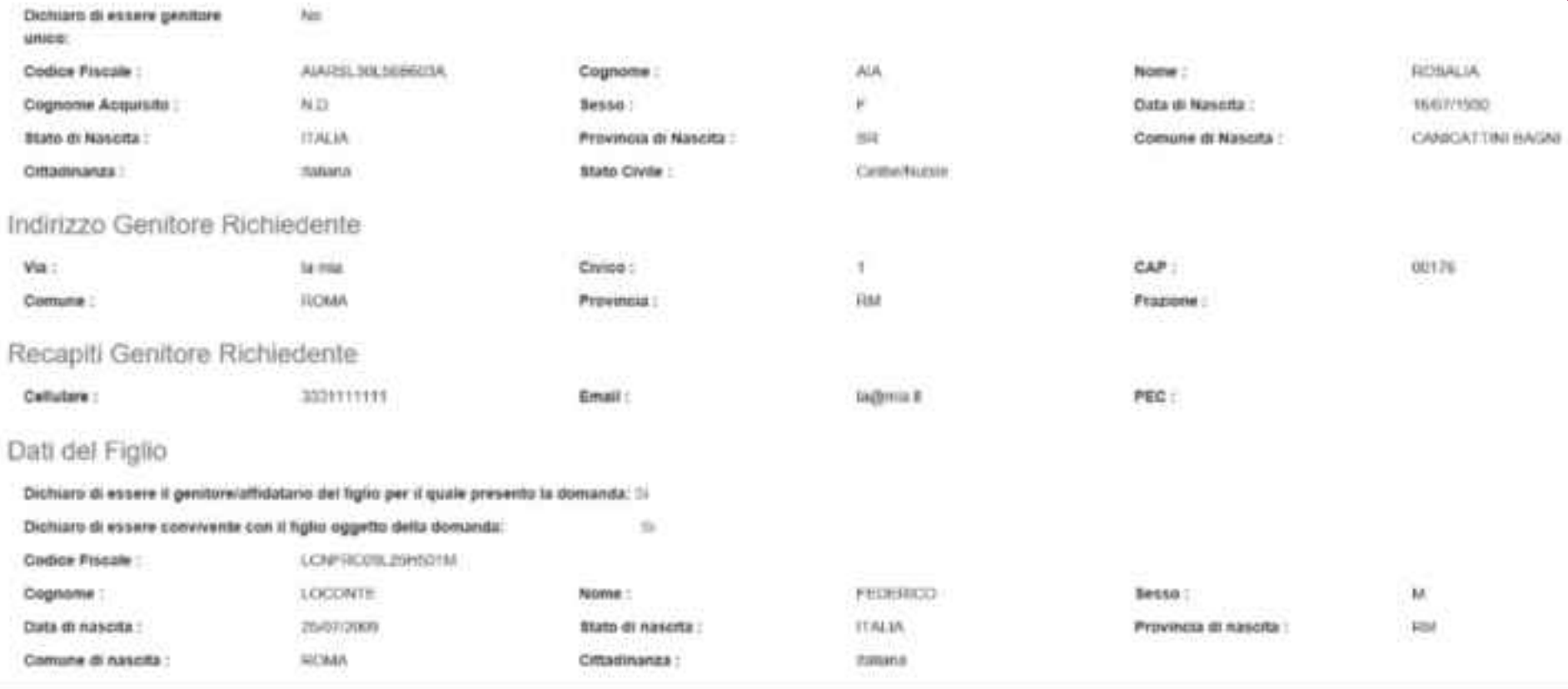

# **Verifica** con attenzione nel **Riepilogo** tutti i dati inseriti nelle precedenti maschere della domanda.

# Bonus baby sitting

### In caso di minore in affido

Dichiaro di essere genitore affidatario del minore con sentenza/provvedimento in allegato: No Documenti Affido:

Non allegati

Lavoratori dipendenti del settore privato

### In caso di figlio con disabilità

Dichiaro che mio figlio è portatore di handicap in situazione di gravità accertata ai sensi dell'art.3 comma 3 L104/92: No

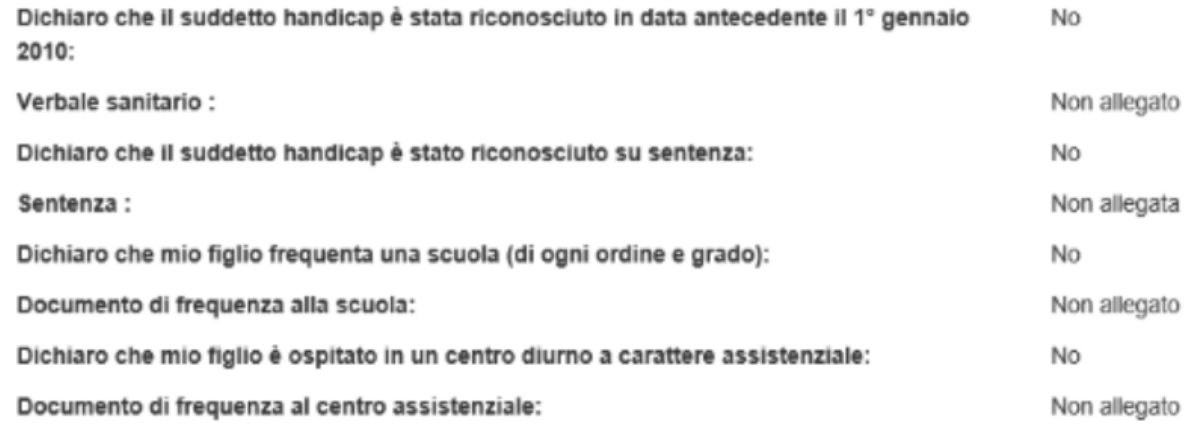

### Situazione lavorativa Genitore Richiedente

Attività lavorativa :

Codice Fiscale e/o Partita Iva del datore di lavoro se in possesso:

### Altro Genitore

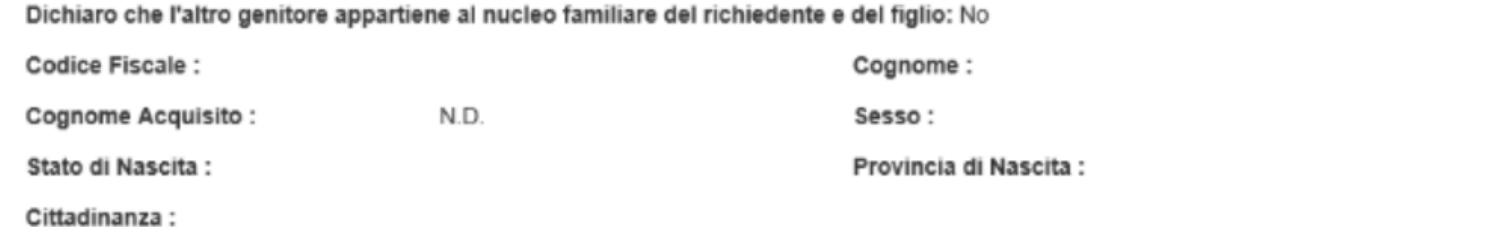

Verifica con attenzione nel **Riepilogo** tutti i dati inseriti nelle precedenti maschere

Nome:

Data di Nascita :

Comune di Nascita :

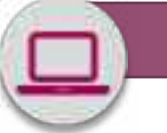

### Situazione lavorativa dell'altro Genitore

Dichiaro che l'attro genitore non ha usufrudo di alcuna delle misure di cui agli artt., 22 e 25 del DL 18/2020: No

Dichiaro che l'altro genitore non è beneficiario di strumenti di sostegno al reddito in caso di sospensione e cessazione dell'attività lavorativa: No

Dichtaro che l'altra genitore non è disoccupato ed è un lavoratore: fito

Importo Richiesto

imports Richiests: 100.00 €

### Sottoscrizione Dichiarazione

Dichiaro, altresi, di essere a conoxismaa che

- But dat/ dichiarati potranno essere effettuati controlli ai sensi dell'articolo 71 del D.P.R.m. 445 del 2000
- + La determinazione del beneficio dipende dal settore di appartenenza dei richiadente e può arrivare fino ad un massimo di 400,00 euro per nucleo l'amiliare ovvero di 1.000.00 euro per nucleo familiare per il comparto del pubblici sanitari e della sicurezza impegnati nell'emergenza COVID 2019.
- · Il beneficio è erogato mediante libretto di famiglia:
- · La non veridicità del contenuto delle dichiarazioni comporta le conseguenti sanzioni economiche e penali

### Privacy

Accetto l'informativa sul trattamento dei dati personali ai sensi dell'art. 12 dei Regolamento (UE) 2016/679: 3/

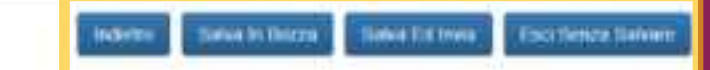

Dopo aver verificato con attenzione tutti i dati inseriti valuta se

utilizzare il pulsante:

# **INDIETRO** per modificare dati inseriti nelle precedenti maschere

**SALVA IN BOZZA** per uscire e completare al prossimo accesso la domanda

**SALVA E INVIA** per trasmettere la domanda

**ESCI SENZA SALVARE** per annullare l'inserimento.

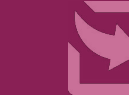

23

# Bonus baby sitting

### Testo del sms

Da oggi è presente su MyInps l'esito della tua domanda del bonus baby sitting. Ricorda di acquisire entro 15 gg l'importo sul portale del libretto di famiglia

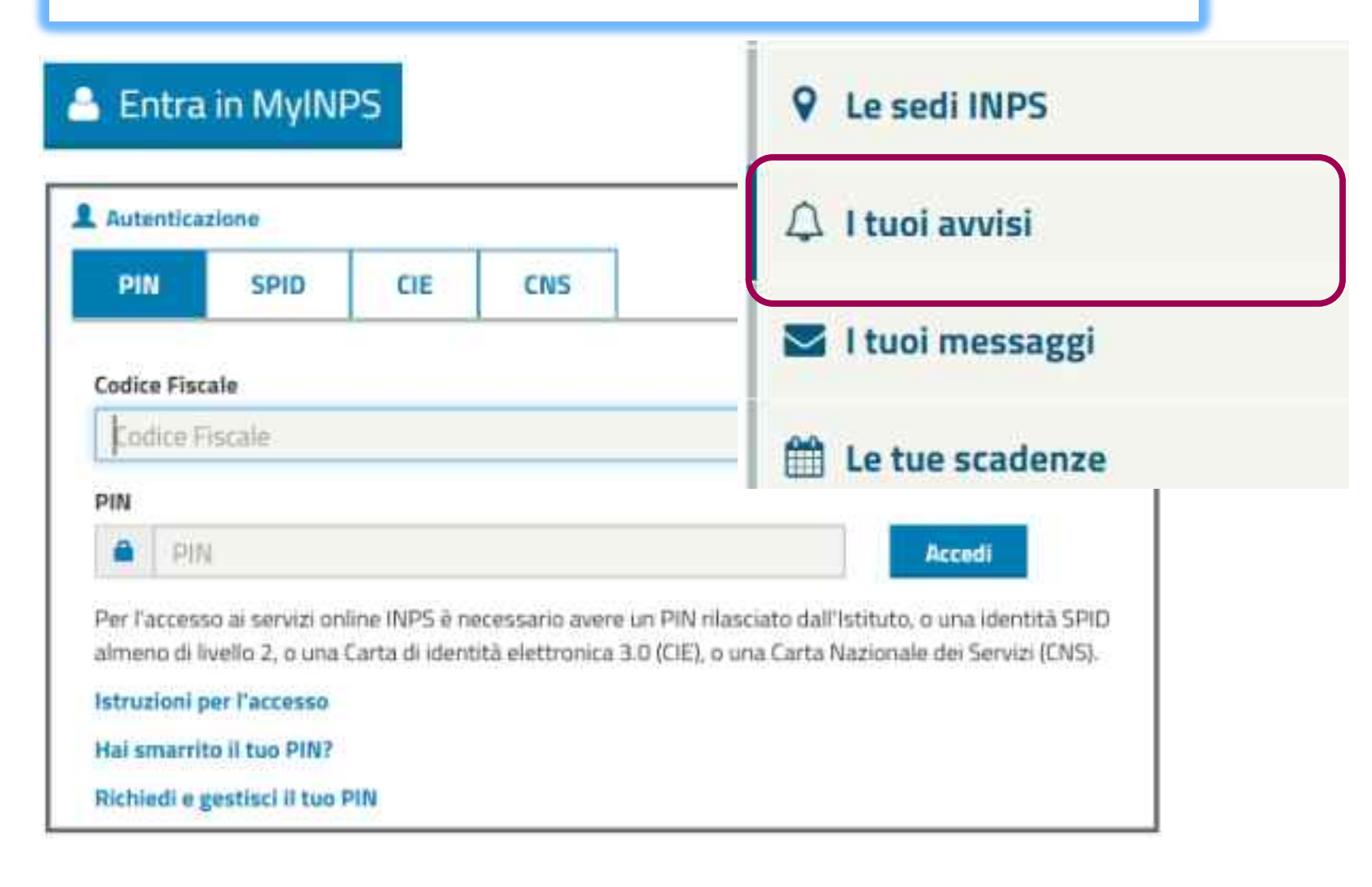

L'esito positivo della domanda ti sarà comunicato **con SMS**  $\Omega$ **via PEC**  ai riferimenti da te forniti in fase di Richiesta PIN e con **Avviso** nella tua **Area My Inps.**

Avuto questo riscontro, per fruire del Bonus baby sitting dovrai accedere al Servizio **Libretto di famiglia**, registrandoti come **Utilizzatore**, se non l'hai già fatto.

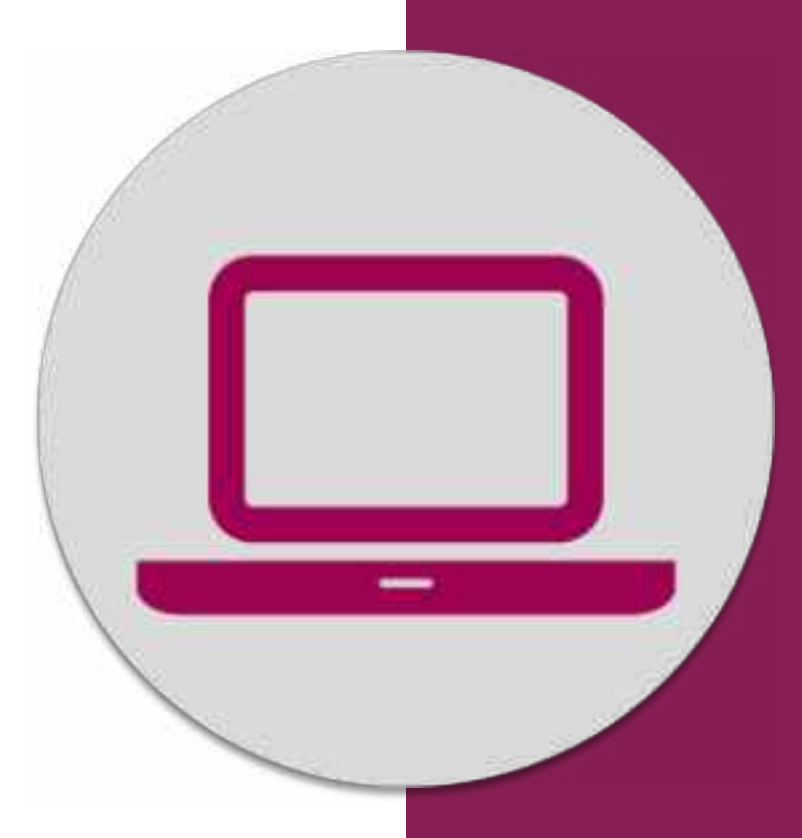

# Libretto famiglia: funzioni da utilizzare per la fruizione del Bonus baby sitting

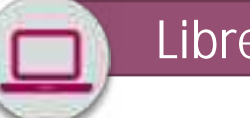

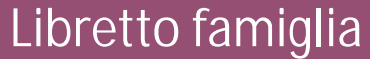

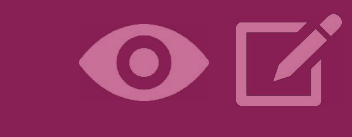

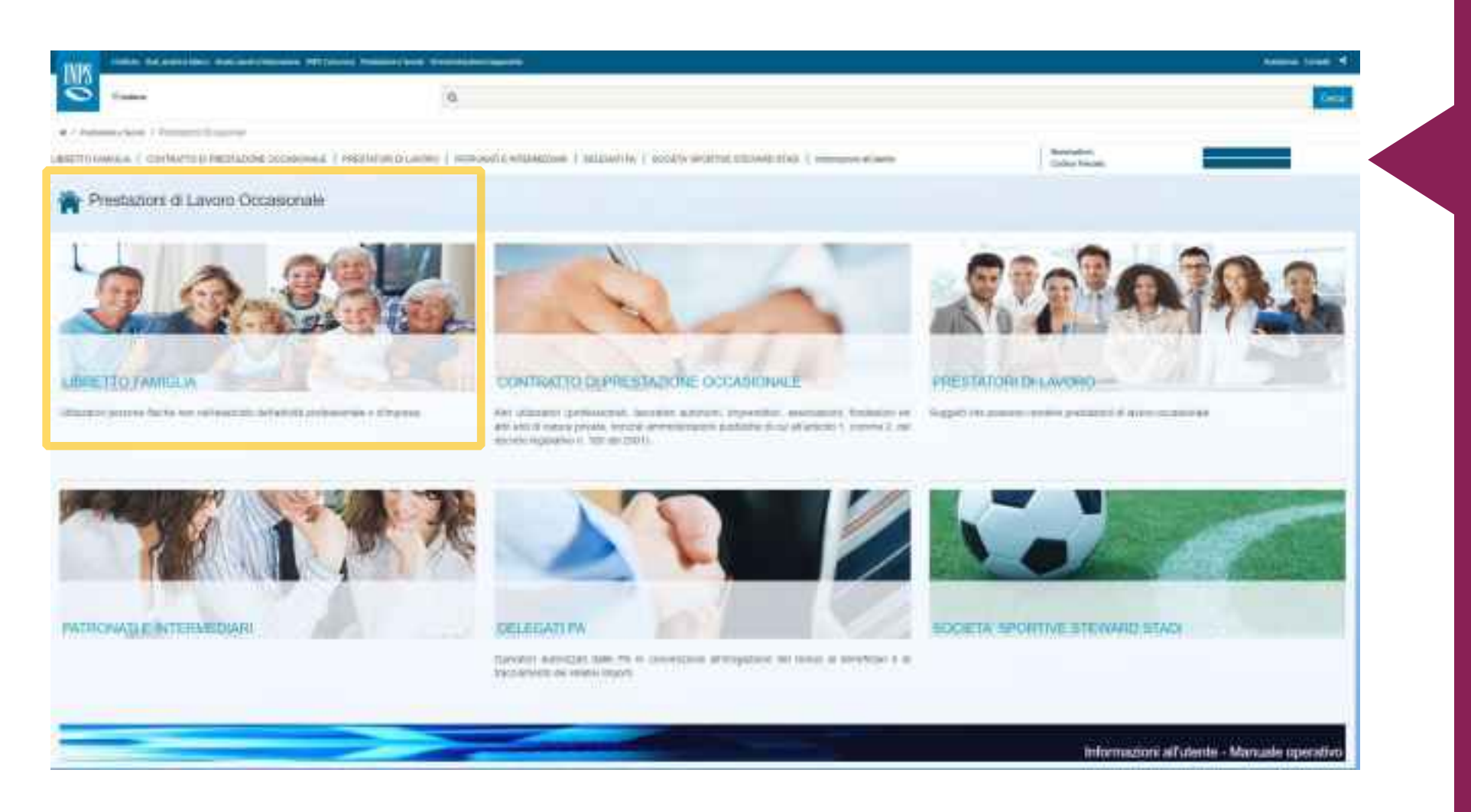

Accedi con Codice fiscale e **PIN dispositivo** o **SPID** o **CNS** o **Cie** al Servizio scegliendo l'opzione **Libretto Famiglia**

**Attenzione:** per fruire del Bonus baby sitting **non è sufficiente il PIN semplificato**

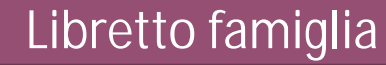

# **1 - Registrazione del genitore richiedente come utilizzatore**

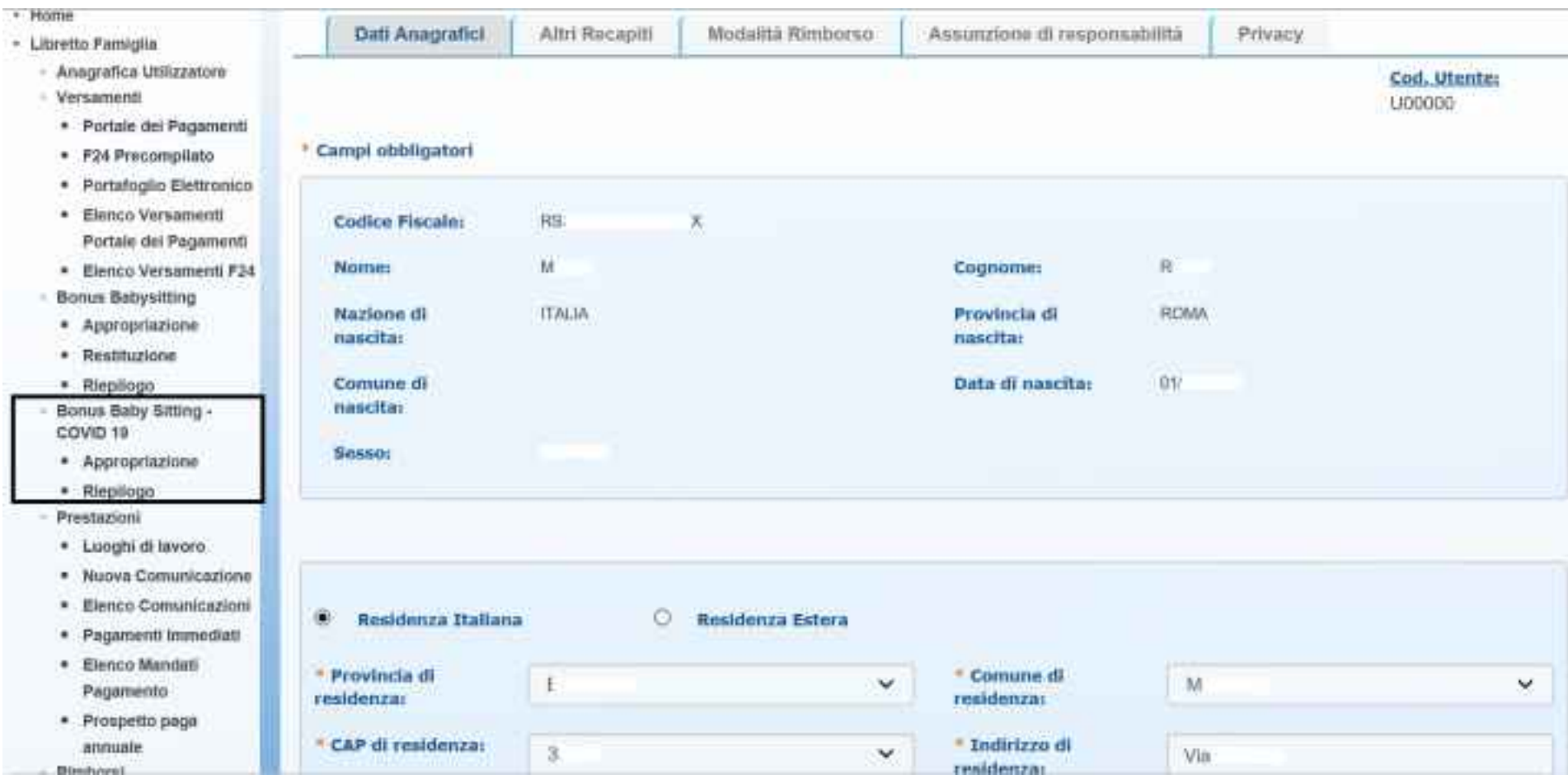

Compila tutte le sezioni che la procedura ti propone, indicando con precisione **residenza** e **dati di contatto**

### **Attenzione:**

Il Prestatore (dei servizi di baby sitting o sorveglianza) deve essere registrato nella procedura delle Prestazioni occasionali con le consuete modalità

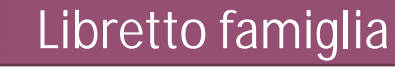

# **2 - Appropriazione telematica del Bonus baby sitting**

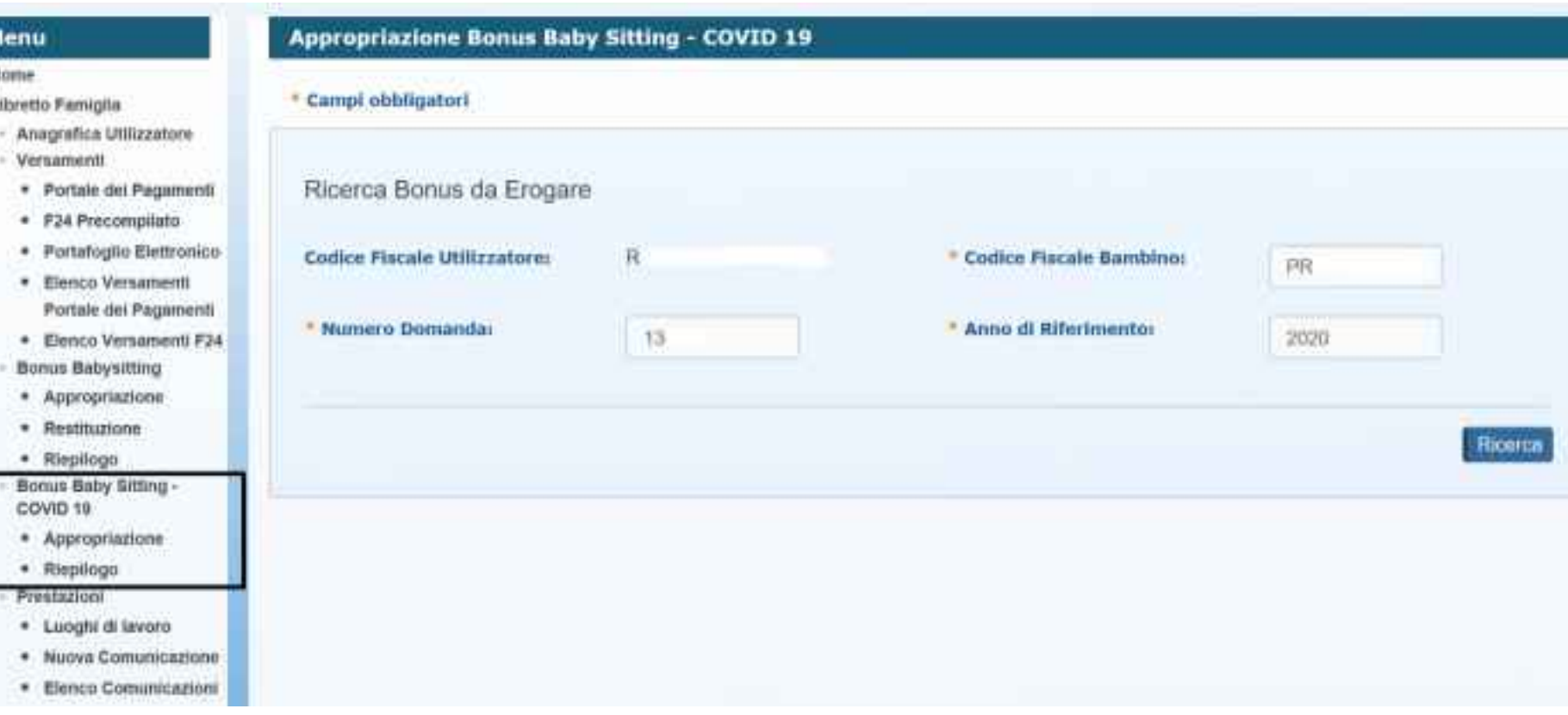

Dal Menu a sinistra accedi alla funzione **APPROPRIAZIONE per acquisire il** bonus. L'appropriazione va effettuata **entro 15 giorni dalla notifica di concessione.** Indica: Codice fiscale del figlio Numero domanda accolta e Anno di riferimento.

**Attenzione**: la mancata appropriazione entro tale termine, viene considerata come una rinuncia tacita al bonus

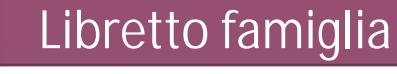

# **2.1 - Appropriazione telematica del Bonus baby sitting verifica il riepilogo dei**

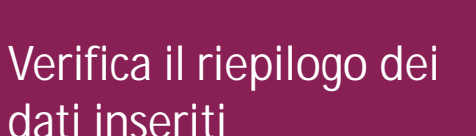

### **Appropriazione Bonus Baby Sitting - COVID 19** Dettaglio Bonus da Erogare Codice Fiscale Utilizzatore:  $\mathbf{R}$ Nominativo Utilizzatore: M. PR: 40 Codice Fiscale Bambino: Numero Domanda: 2020 600,00 € Anno di Riferimento: \* Importo Erogato: dipendente del settore privato o iscritto alla Gestione Separata o alla gestione Artigiani e Commercianti **Tipologia Bonus:** dell'INPS Indiatro Conforma.Appropriazione

**Conferma l'APPROPRIAZIONE**  del bonus per servizi di babysitting COVID 19 tramite l'apposito pulsante.

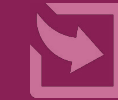

- · Appropriazione · Restituzione · Riepilogo Bonus Baby Sitting -COVID 19 \* Appropriazione
- · Ricpilogo
- Prestazioni

 $-$ 

Menu

· Libretto Famiglia

- Versamenti

- Anagrafica Utilizzatore

· F24 Precompilato · Portafoglio Elettronico

\* Elenco Versamenti Portale del Pagamenti

**Bonus Babysitting** 

· Elenco Versamenti F24

· Portale dei Pagementi

· Home

- · Luoghi di lavoro
- · Nuova Comunicazione **CONSTRUCTION**

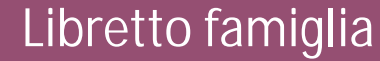

# **2.2-Verifica Appropriazione in Portafoglio elettronico**

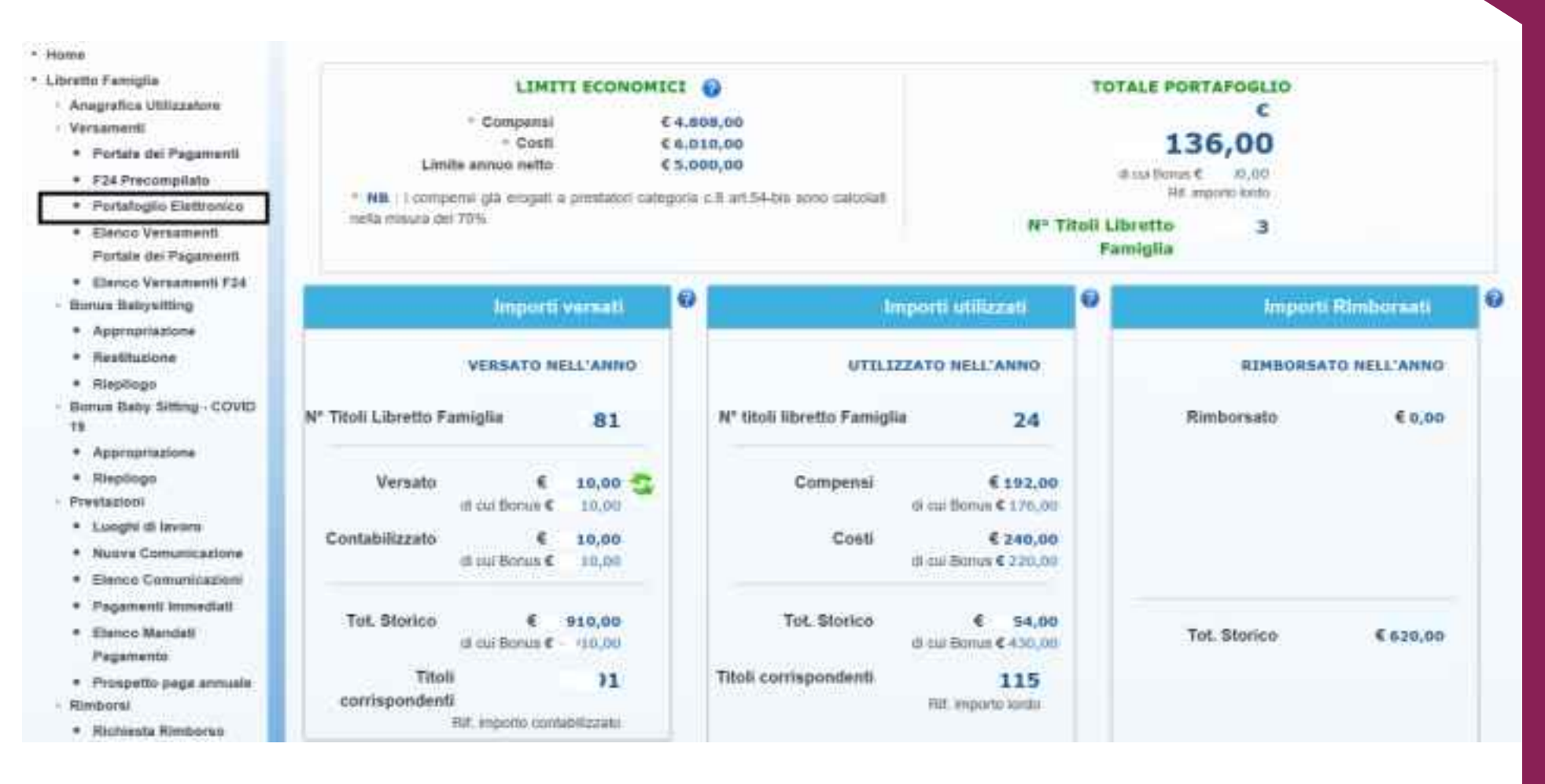

Accedi dal Menu a sinistra al **Portafoglio elettronico** e controlla che l'importo riconosciuto a titolo di bonus sia quello che hai chiesto.

Consultando il portafoglio elettronico puoi monitorare in tempo reale quanto spendi per le prestazioni che comunichi, utilizzando il tuo bonus baby sitting COVID-19

Puoi anche verificare altri importi presenti nel portafoglio elettronico, come quelli versati da te per l'utilizzo del Libretto Famiglia

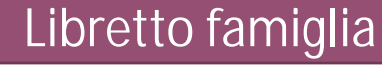

### **3 - Comunicazione delle prestazioni lavorative**

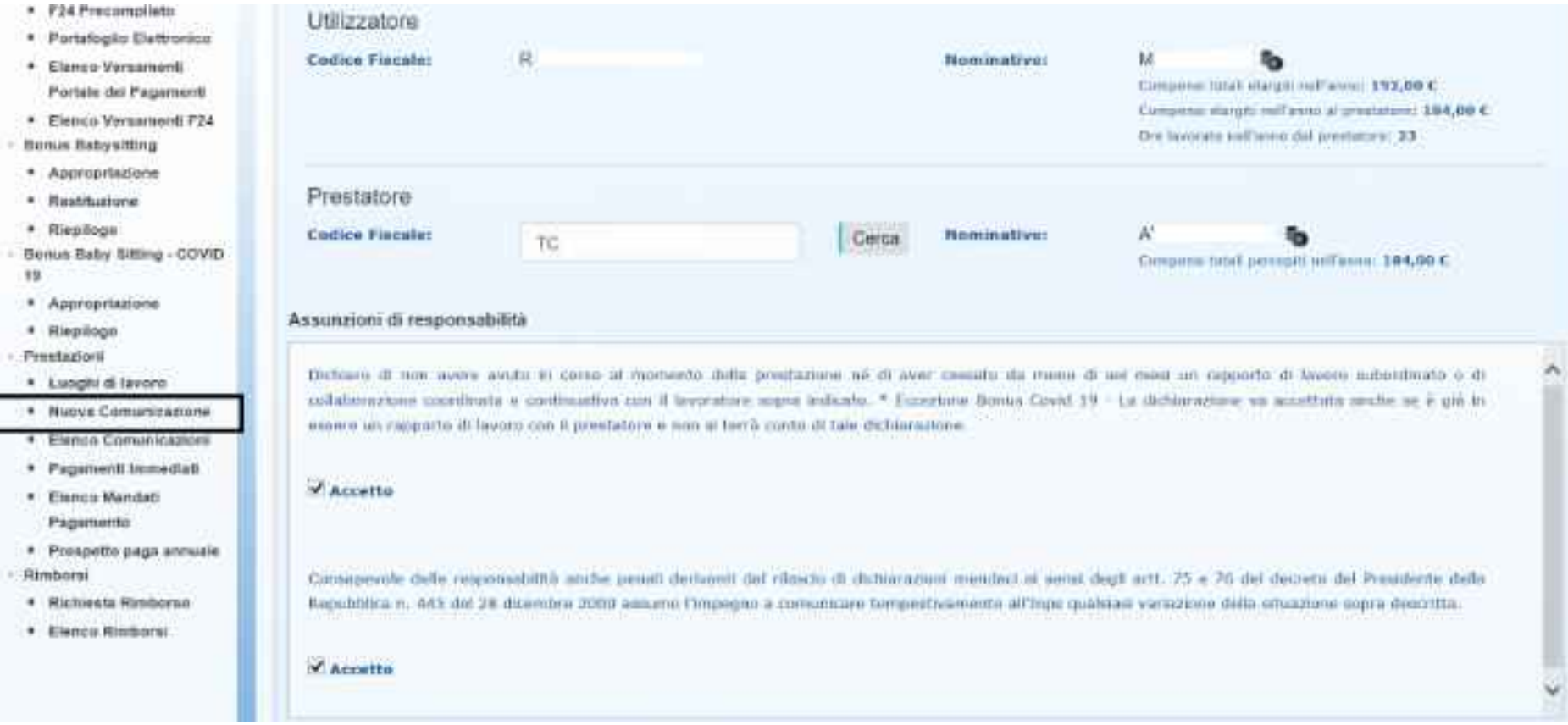

Per inserire una **Nuova comunicazione di prestazione**, indica il codice fiscale del prestatore scelto.

**Attenzione**: il prestatore deve essere già registrato nella piattaforma Prestazioni occasionali. Nella sezione relativa alle assunzioni di responsabilità, barra la prima casella, anche se hai in corso (o lo hai avuto nei 6 mesi precedenti) un rapporto di lavoro con il prestatore. **Non si terrà in ogni caso conto di questa dichiarazione**

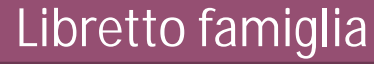

# **3.1 - Comunicazione delle prestazioni lavorative: pagamento con Conto Bonus Baby Sitting**

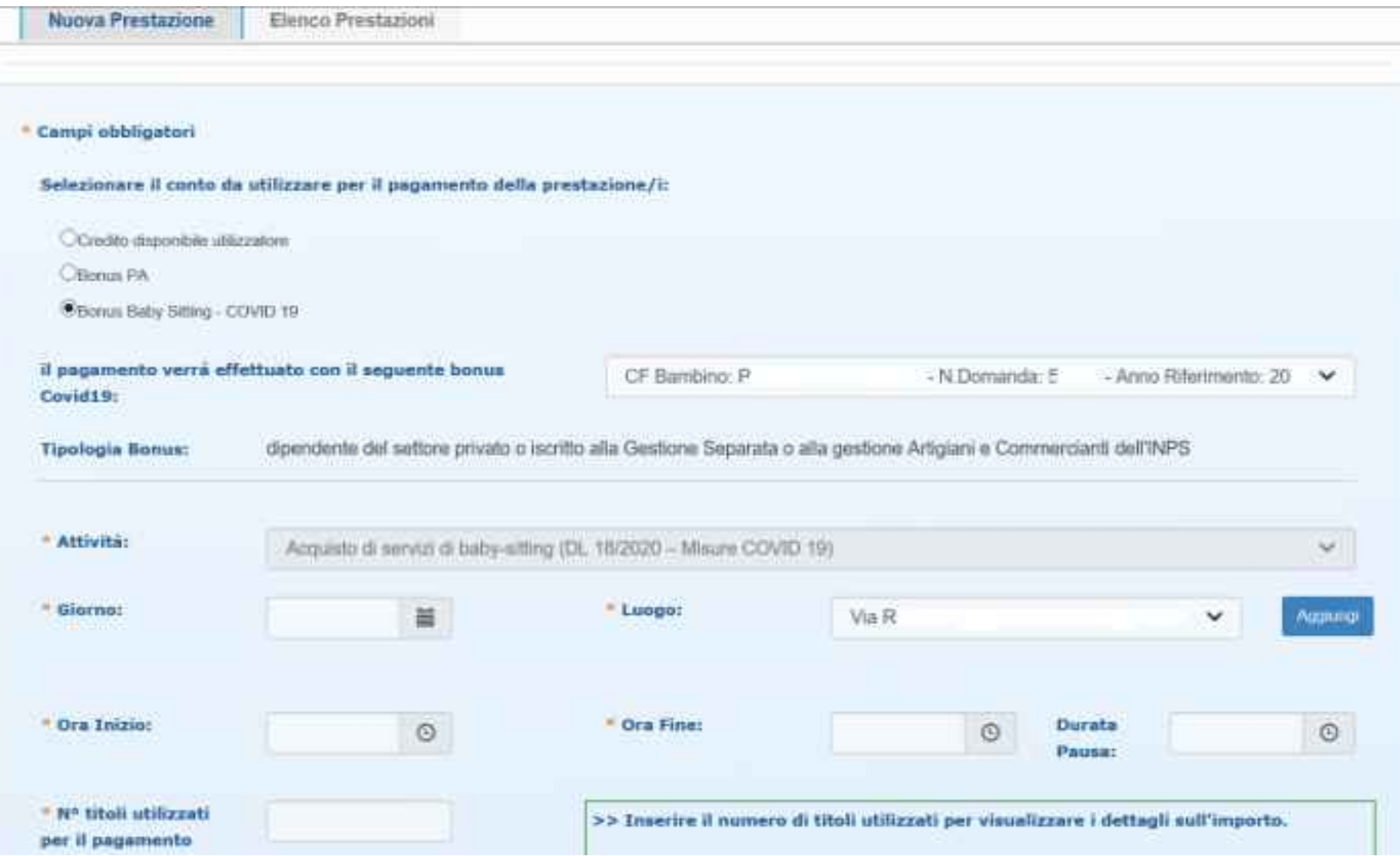

Clicca **Nuova prestazione**

e seleziona il conto BONUS COVID19 da utilizzare per il **pagamento delle prestazioni**.

Seleziona l'**Attività** ed indica **giorno, luogo, ora inizio e ora fine** della **prestazione**, indicando eventualmente anche la pausa.

**Attenzione**: hai tempo fino al 31 dicembre 2020 per comunicare le prestazioni svolte durante il periodo di sospensione dell'attività scolastica.

# Libretto famiglia

\* Elen dat.  $+$   $F(m)$ **Bonus**  $.400$  $P$  Rest \* Rise Bionum 1 # Aso \* Ries Prastar  $+100$ \* Mun  $+ 100$ 

 $+$  Eier

**Richard und** # Rich  $.$  Eler

# **3.2 – Elenco Comunicazioni: verifica riepilogo prestazioni inserite su Conto Bonus Baby Sitting**

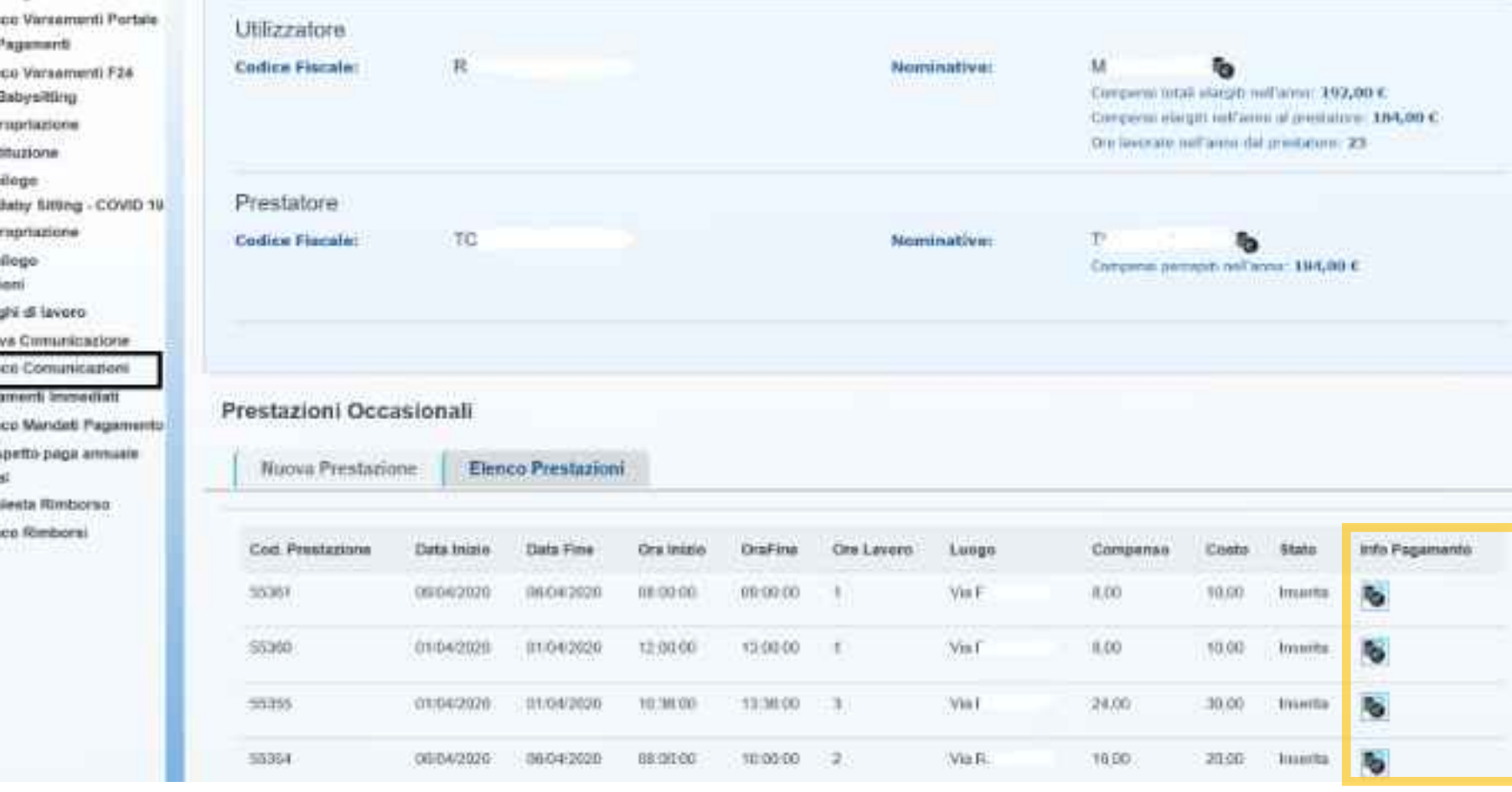

Seleziona nel Menu **Elenco comunicazioni** per visualizzare il **riepilogo delle prestazioni lavorative che hai inserito**, con indicazione dell'ora inizio, ora fine, importo netto pagato e costo della prestazione.

**Ricorda:** nel costo della prestazione sono compresi il compenso percepito dal prestatore, i contributi Inps e Inail, i costi di gestione.

Clicca su **Info Pagamento**  per verificare lo **stato del pagamento delle prestazioni.**

# Bonus baby sitting – Libretto famiglia